# ANLEITUNG

**DER EINFACHE WEG EIN NEUES** 

KONTO ZU REGISTRIEREN, SICH ANZUMELDEN UND DAS ERSTE JOBGESUCH VORBEREITEN UND ZU VERÖFFENTLICHEN.

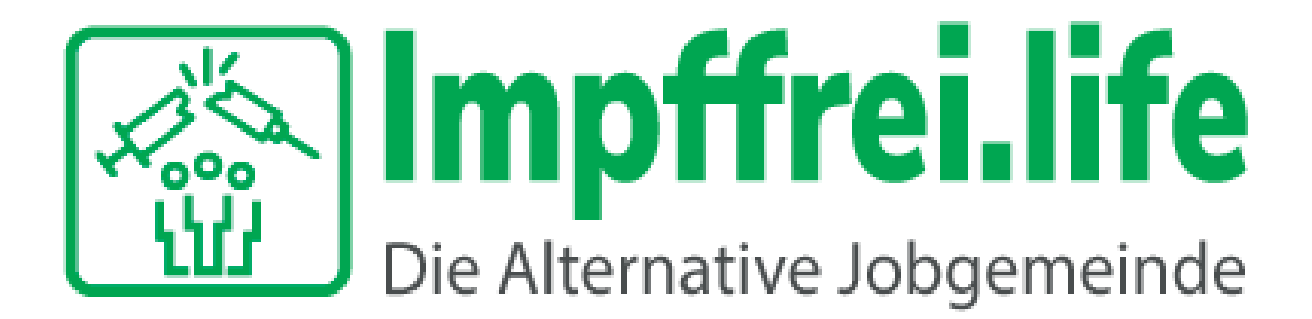

**IMPFFREI.LIFE** 

### IN DER MENÜLEISTE "FÜR JOBSUCHENDE" AUFRUFEN UND DANACH AUF "REGISTRIERUNG" KLICKEN. **DANACH DIE NOTWENDIGEN DATEN EINGEBEN UM EIN NEUES KONTO ZU REGISTRIEREN.**

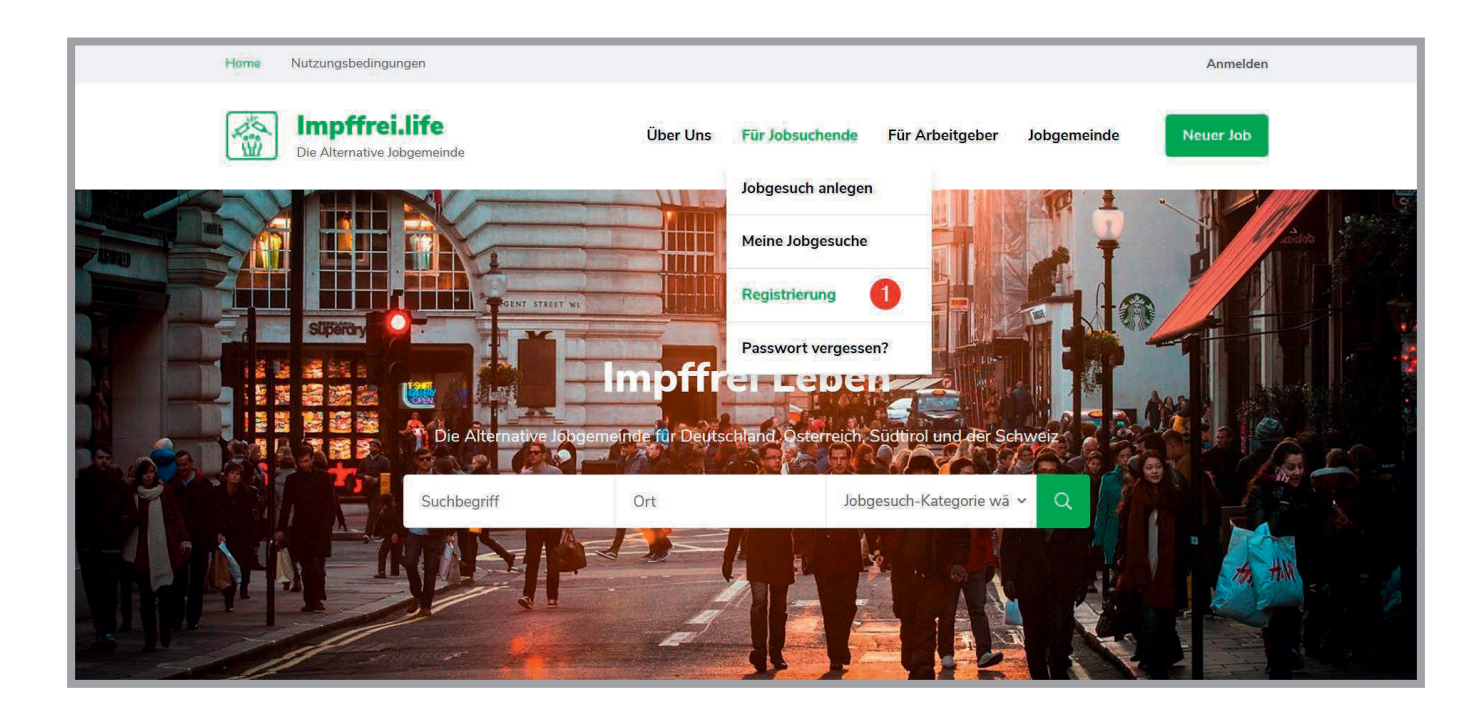

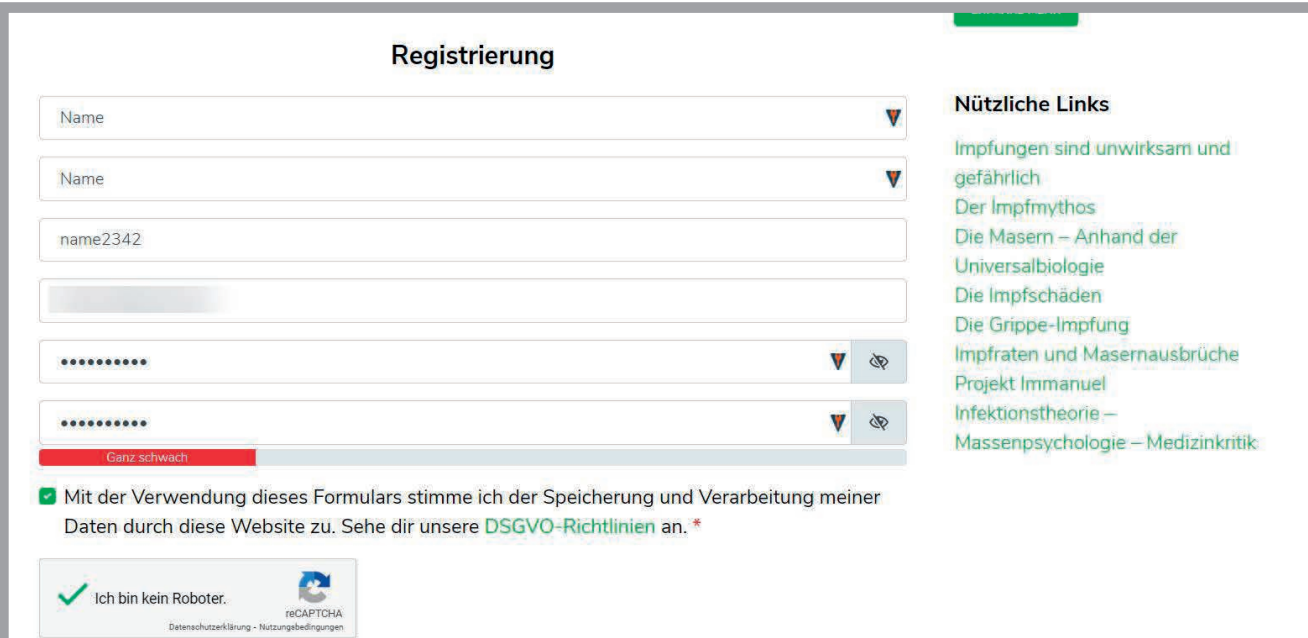

### **IHR KONTO WIRD AUTOMATISCH AKTIVIERT UND SIE WERDEN** ZU ANMELDUNG WEITERGELEITET. ZUDEM ERHALTEN SIE EINE BESTÄTIGUNGSMAIL FÜR DIE ERFOLGREICHE REGISTRIERUNG.

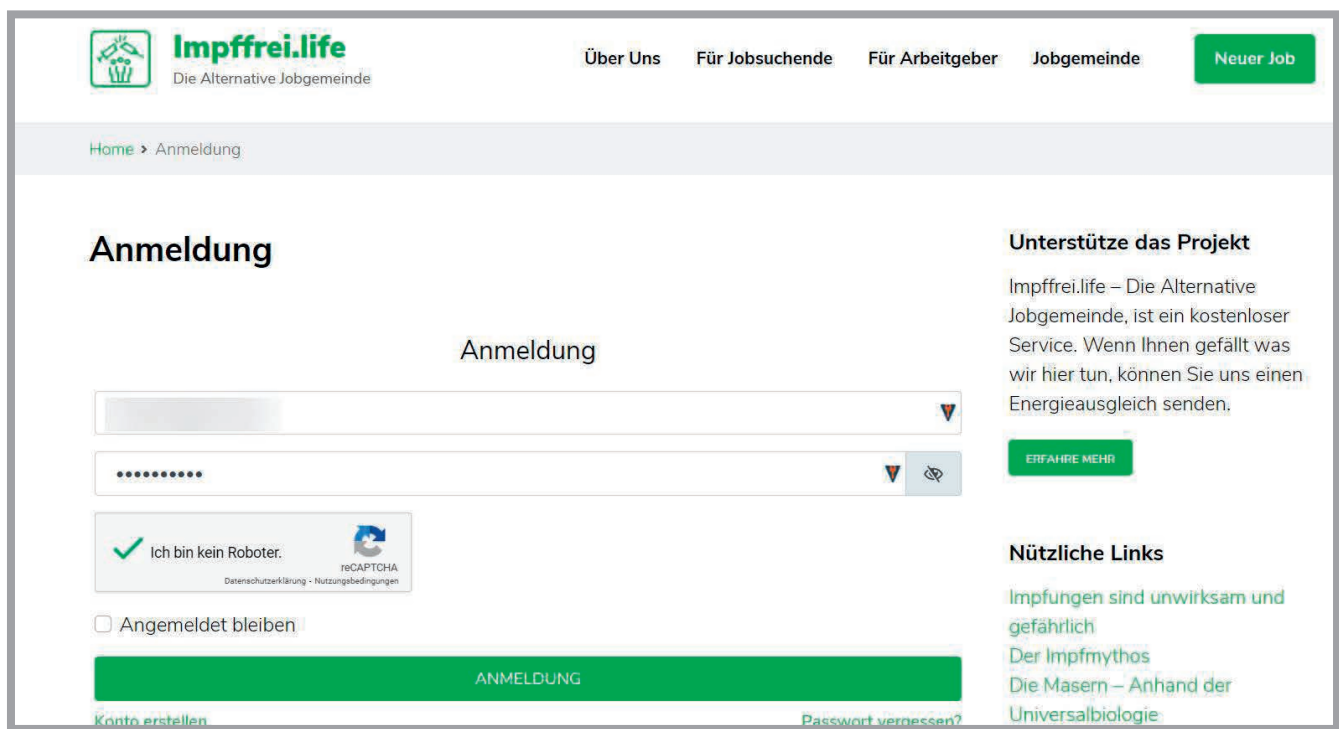

### NACH DEM ANMELDEN, WERDEN SIE ZU DER "JOBGESUCH ANLEGEN" SEITE WEITER GELEITET. BITTE GEBEN SIE EINEN **ARBEITSORT AN. DAMIT ES GEFUNDEN WIRD.**

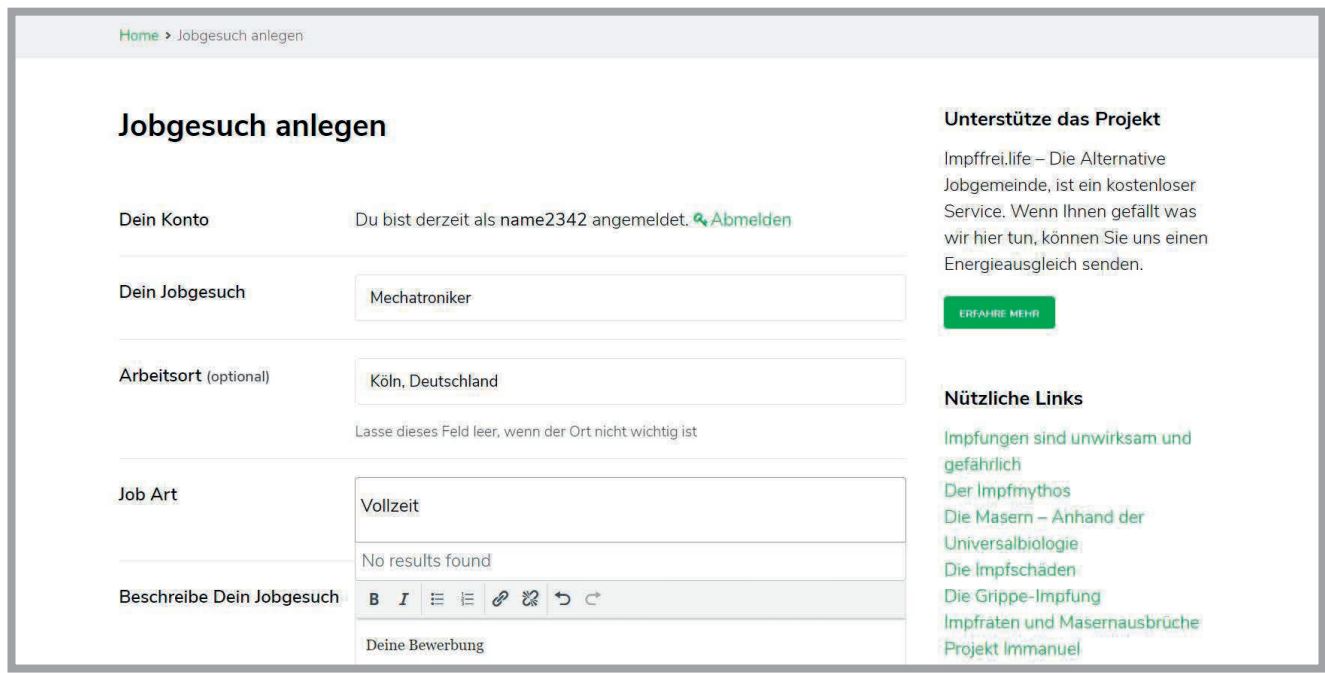

### HIER KÖNNEN SIE IHR JOBGESUCH VORBEREITEN.

### WENN SIE IHR JOBGESUCH VORBEREITET HABEN, KLICKEN SIE AUF "VORSCHAU", UM ZU PRÜFEN OB ALLES OK IST.

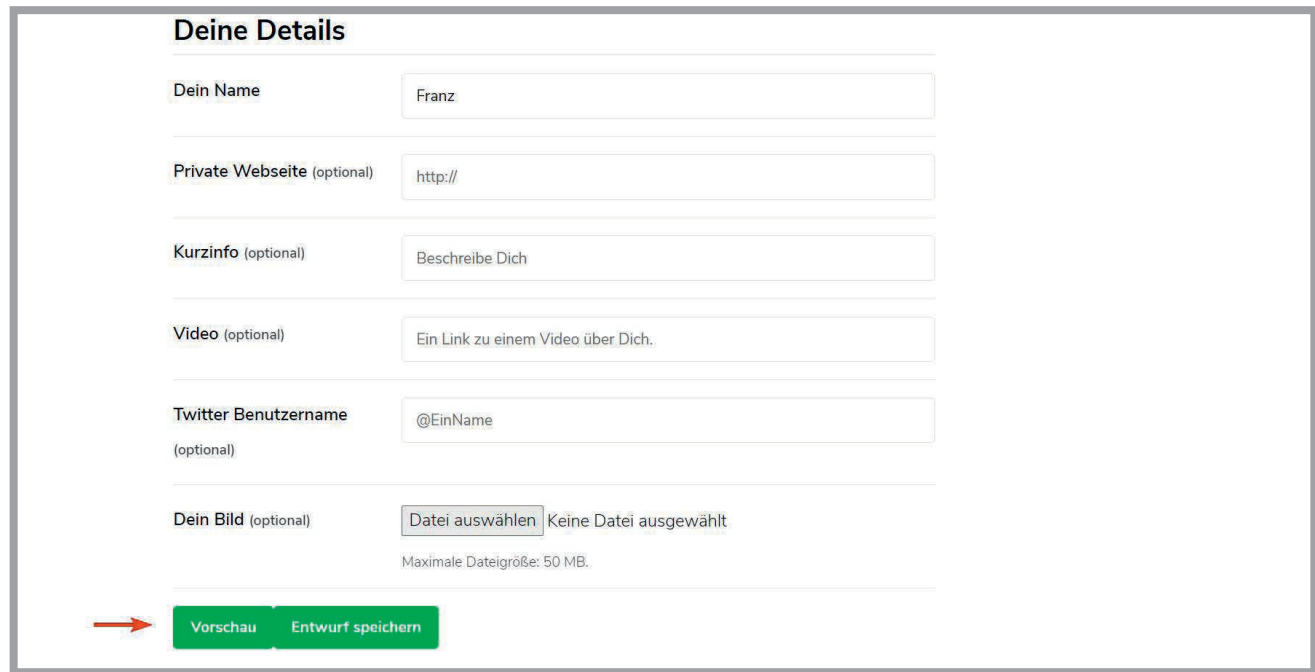

### SIE KÖNNEN NUN DAS "JOBGESUCH" WEITER BEARBEITEN ODER "VERÖFFENTLICHEN" (JOBGESUCH SENDEN)

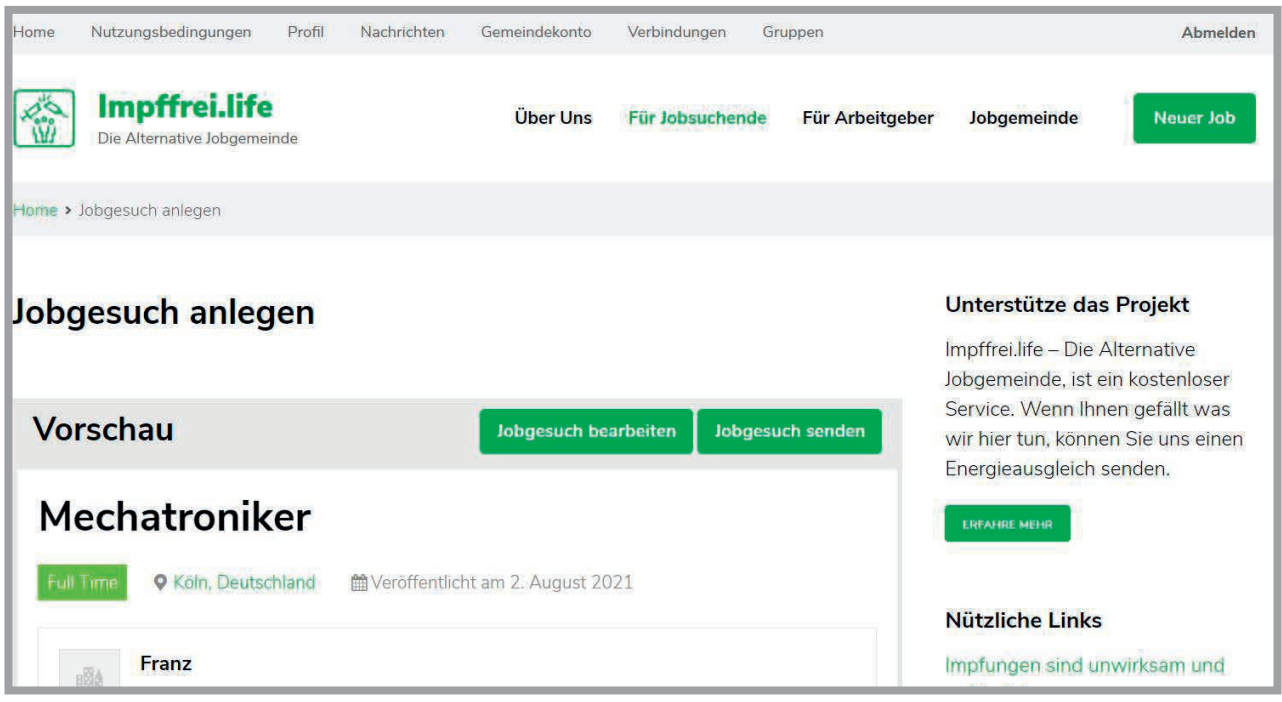

## NACH IHRER VERÖFFENTLICHUNG, ERHÄLT EIN ADMIN VON IMPFFREI.<br>LIFE, DIE NACHRICHT ÜBER DIE VERÖFFENTLICHUNG.

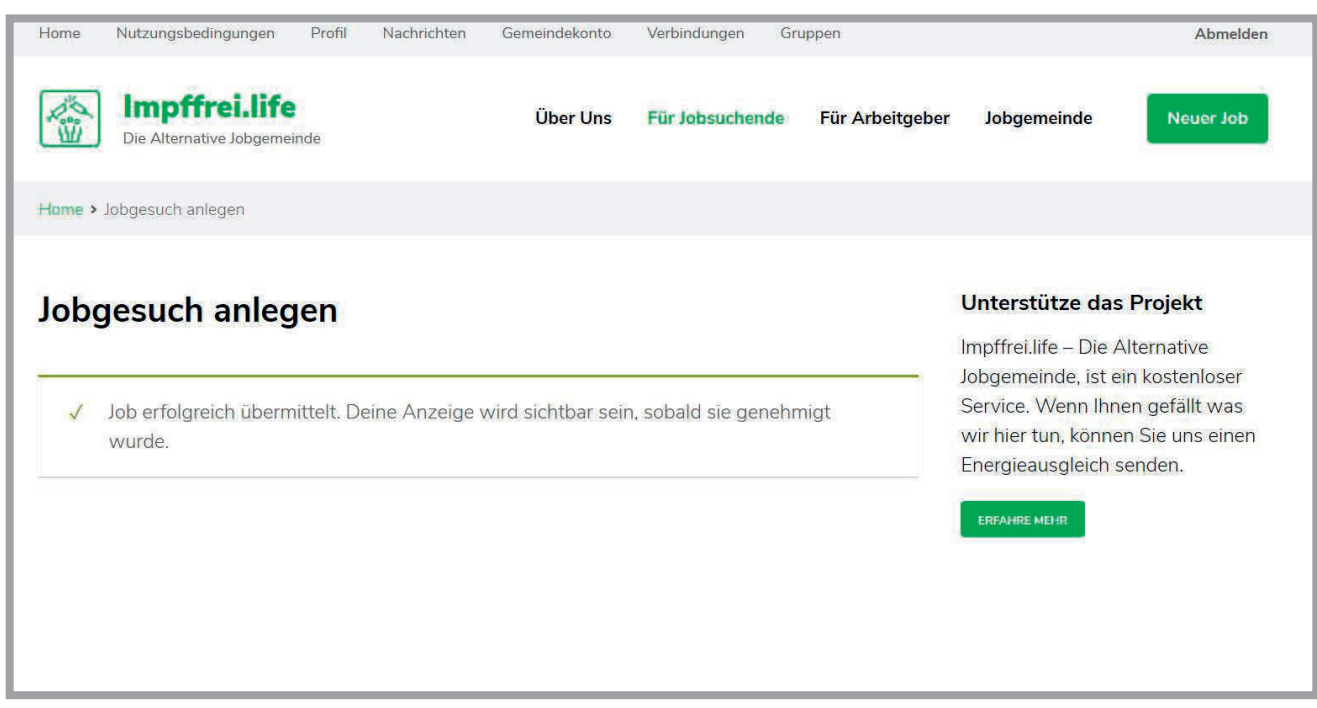

### WENN ALLES OK IST, WIRD DIESER IHR JOBGESUCH FREISCHALTEN.

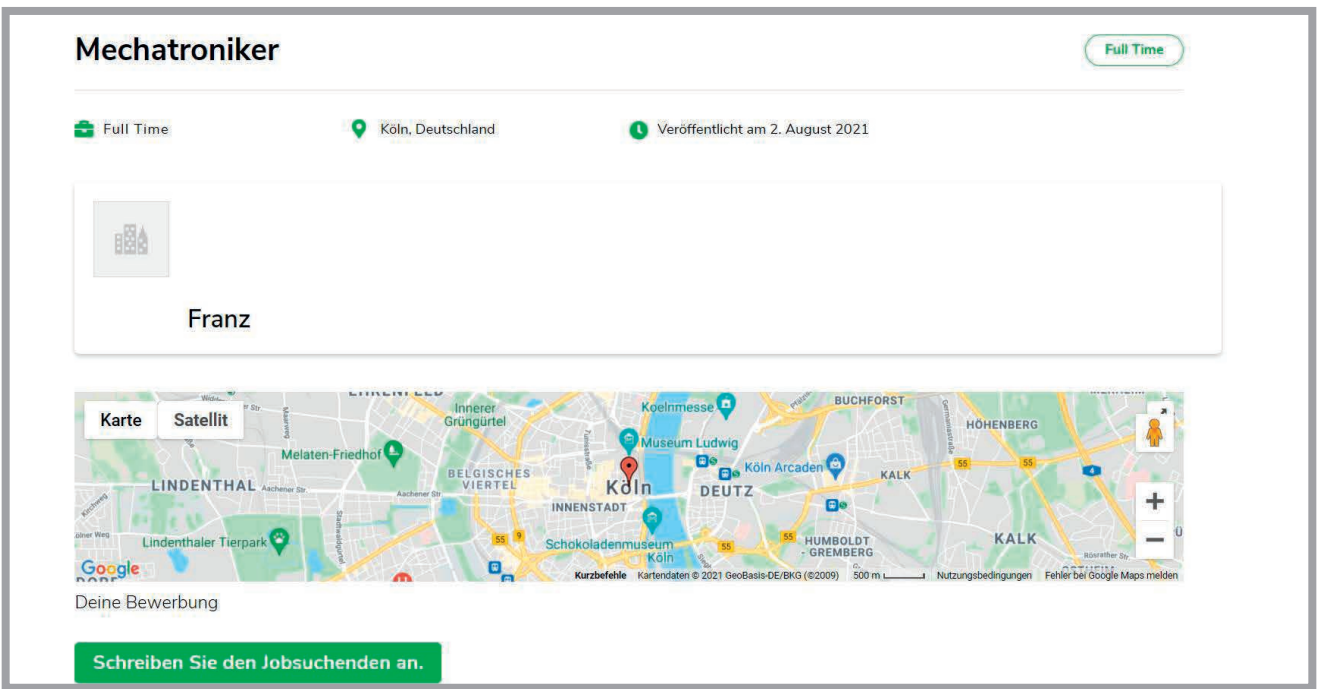

### IM ABSCHNITT "MEINE JOBGESUCHE", KÖNNEN SIE IHR JOBGESUCH VERWALTEN, SPRICH BEARBEITEN, ALS VERGEBEN MARKIEREN ODER LÖSCHEN.

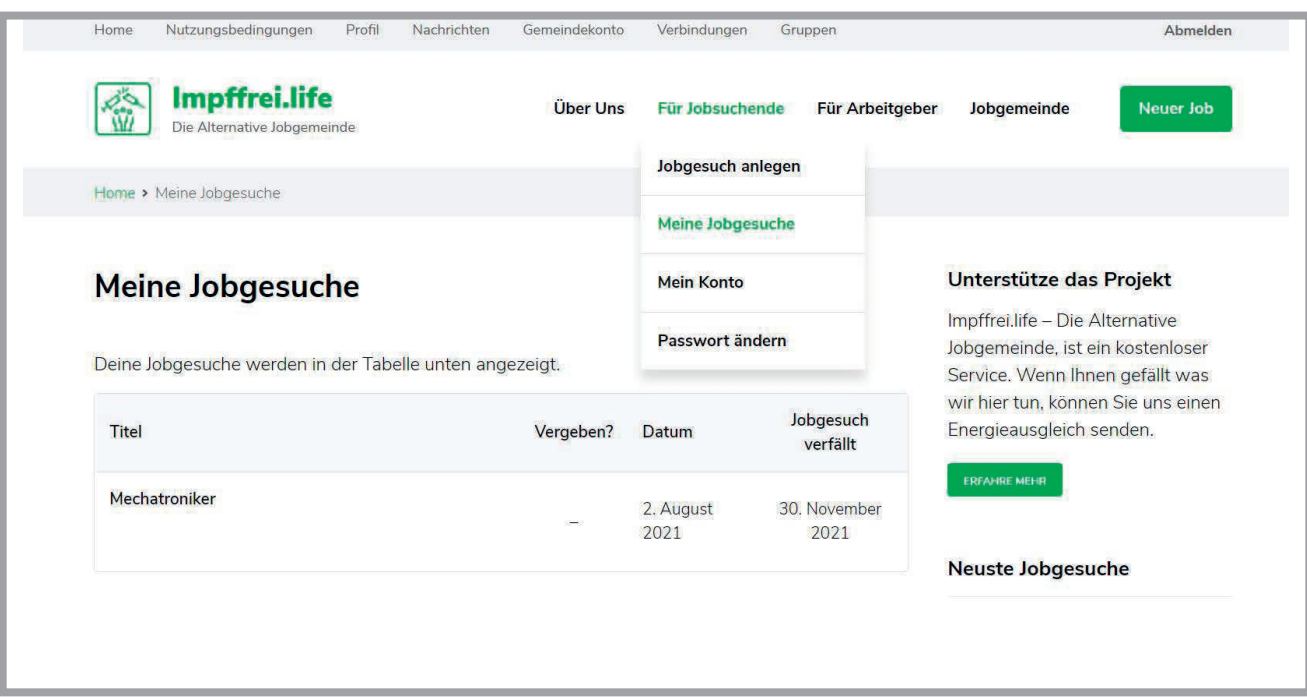

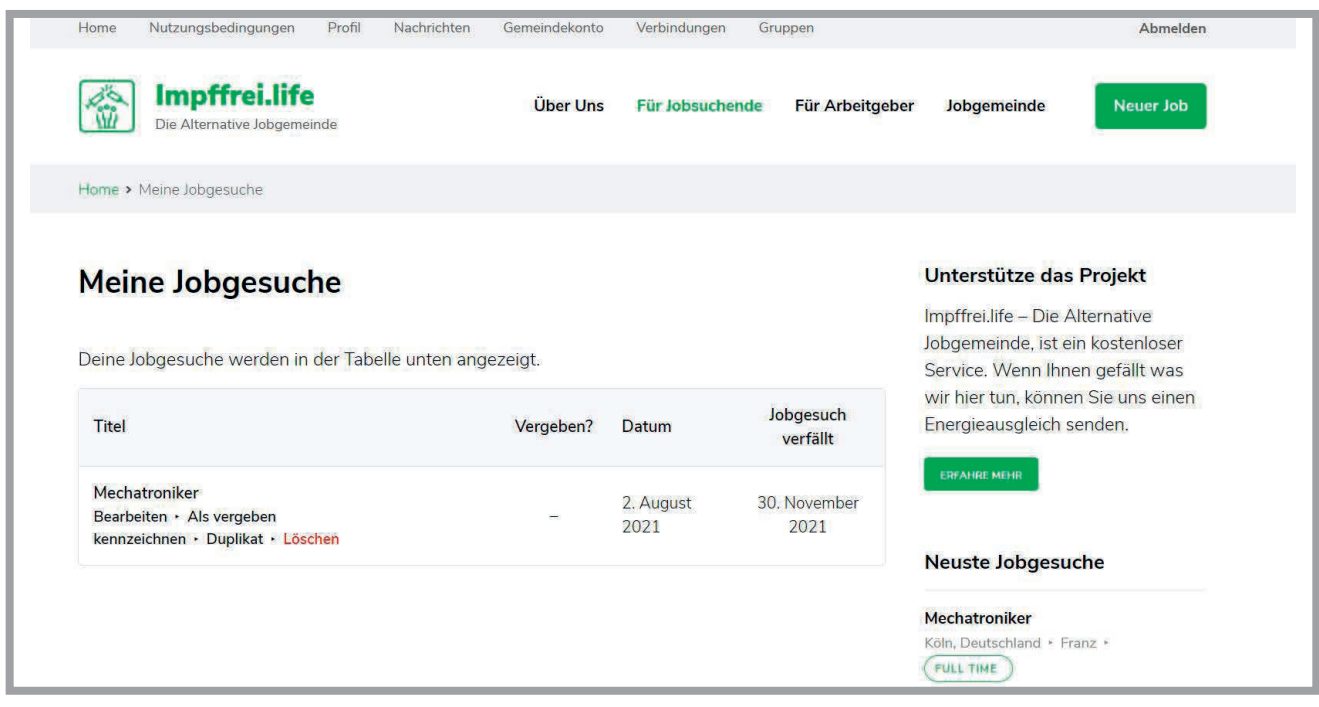

### EIN JOBGESUCH, BLEIBT IMMER FÜR 250 TAGE VERÖFFENTLICHT, SIE KÖNNEN ES NACH ABLAUF LÖSCHEN ODER NOCH EINMAL VERÖFFENTLICHEN.

#### **IHR KONTO VERWALTEN SIE UNTER "MEIN KONTO"**

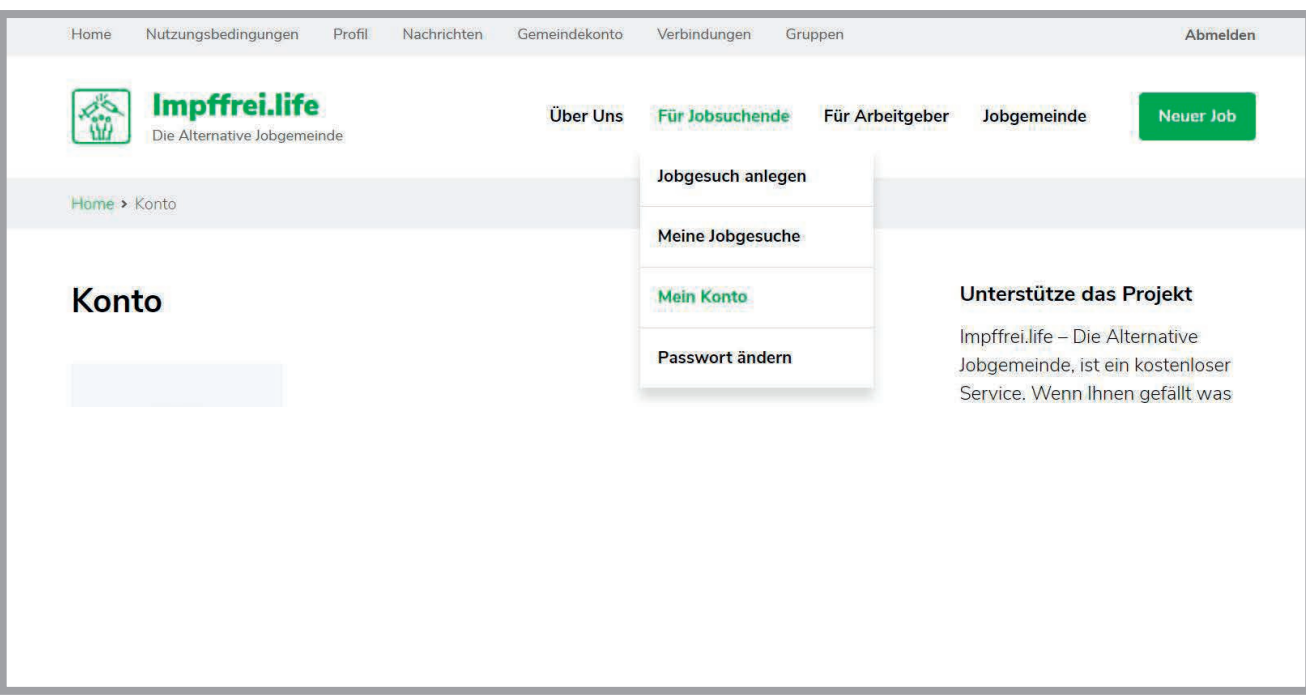

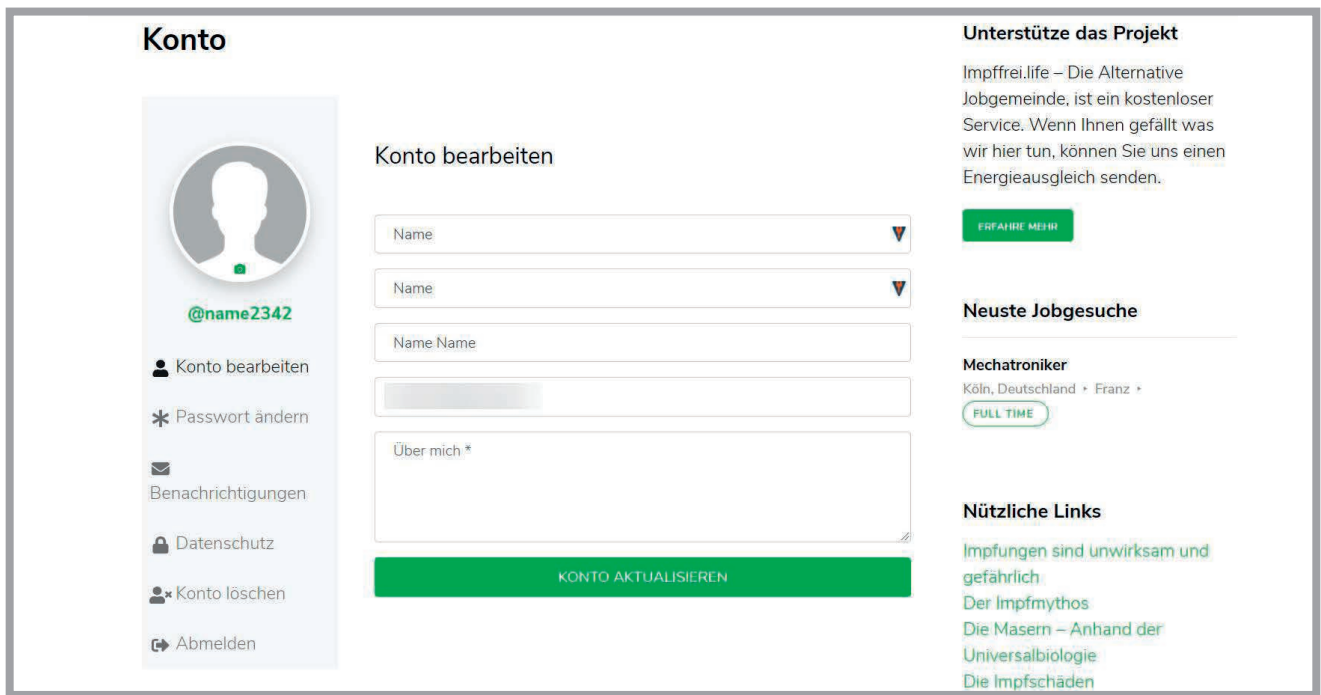

### HIER KÖNNEN SIE DAS PASSWORT ÄNDERN, ODER DAS KONTO LÖSCHEN, WENN SIE UNSEREN KOSTENLOSEN SERVICE NICHT MEHR NUTZEN MÖCHTEN.

WENN IHNEN GEFÄLLT, WAS WIR HIER TUN, KÖNNEN SIE DAS PROJEKT UNTERSTÜTZEN, INDEM SIE UNS EINEN **ENERGIEAUSGLEICH SENDEN.** 

**ZUM ENERGIEAUSGLEICH** 

### **VIEL MUT UND ERFOLG!**